# **Dell Premier genopladelig Active Pen**

PN7522W Brugervejledning

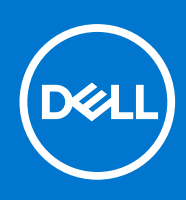

### Bemærk, forsigtig og advarsel

**BEMÆRK:** En NOTE angiver vigtige oplysninger, som hjælper dig med at bruge produktet bedre.

**FORSIGTIG: FORSIGTIG angiver enten en mulig beskadigelse af hardware eller tab af data, og oplyser dig om, hvordan du kan undgå dette problem.**

**ADVARSEL: ADVARSEL angiver risiko for tingskade, legemsbeskadigelse eller død.**

© 2021-2022 Dell Inc. Eller dets associerede selskaber. Alle rettigheder forbeholdes. Dell, EMC, og andre varemærker er varemærker tilhørende Dell Inc. eller deres associerede selskaber. Andre varemærker kan være varemærker for deres respektive ejere.

# Indholdsfortegnelse

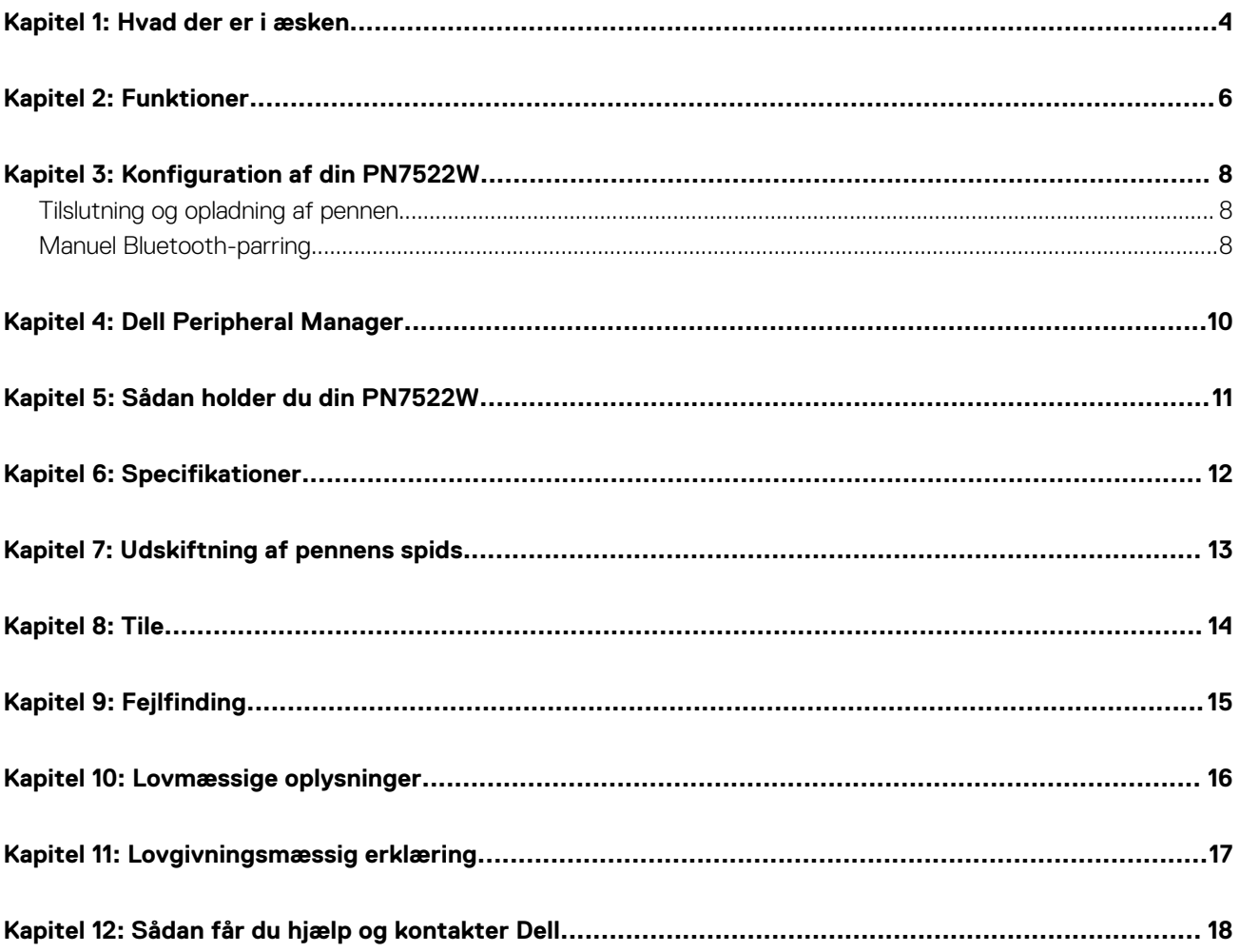

## **Hvad der er i æsken**

<span id="page-3-0"></span>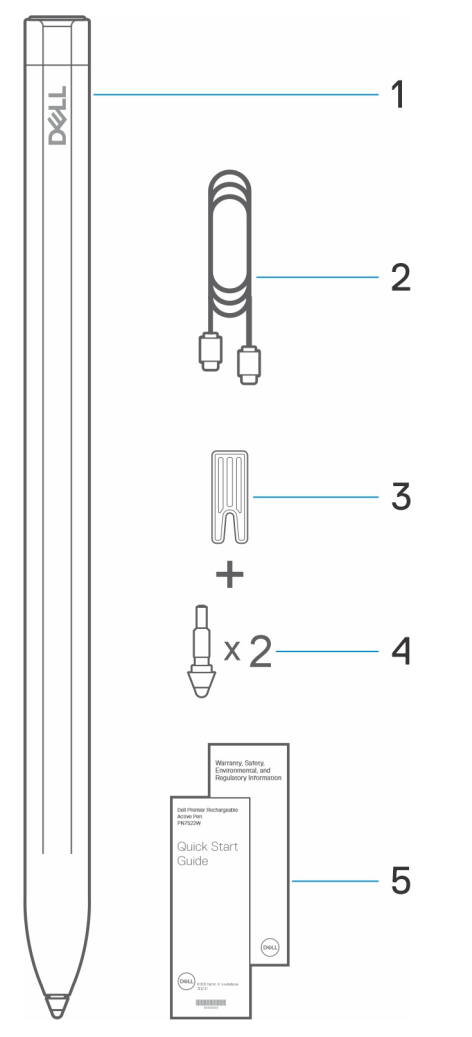

- 1. Dell Premier genopladelig Active Pen 2. USB-C til USB-C-kabel
- 
- 5. Dokumenter

**BEMÆRK:** I forbindelse med garantien bør du nedskrive PPID-nummeret på bagsiden af æsken eller gemme æsken.

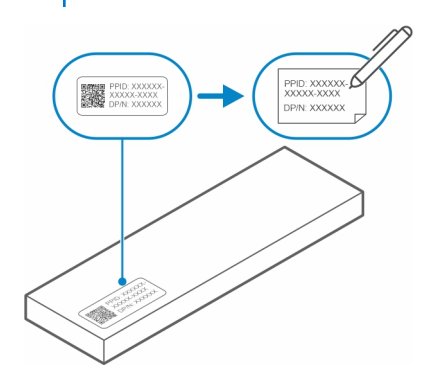

- 
- 3. Spidsfjerner 4. Pennespids (2)

**BEMÆRK:** PPID-nummeret kan også findes på pennens hylster.

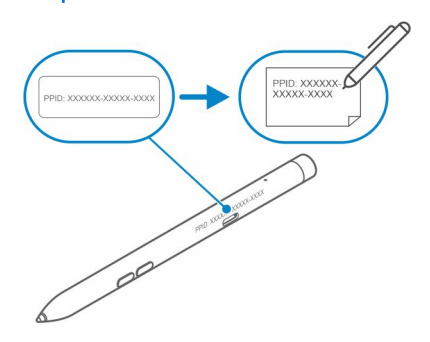

# **Funktioner**

<span id="page-5-0"></span>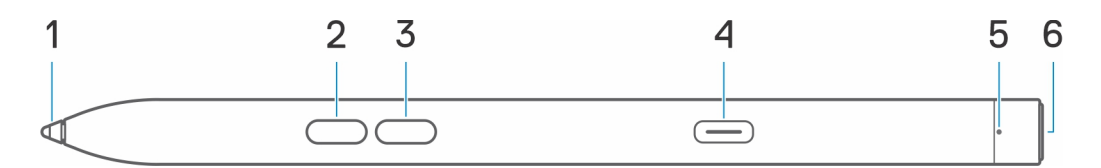

### **Tabel 1. Funktioner i og funktionalitet af din PN7522W**

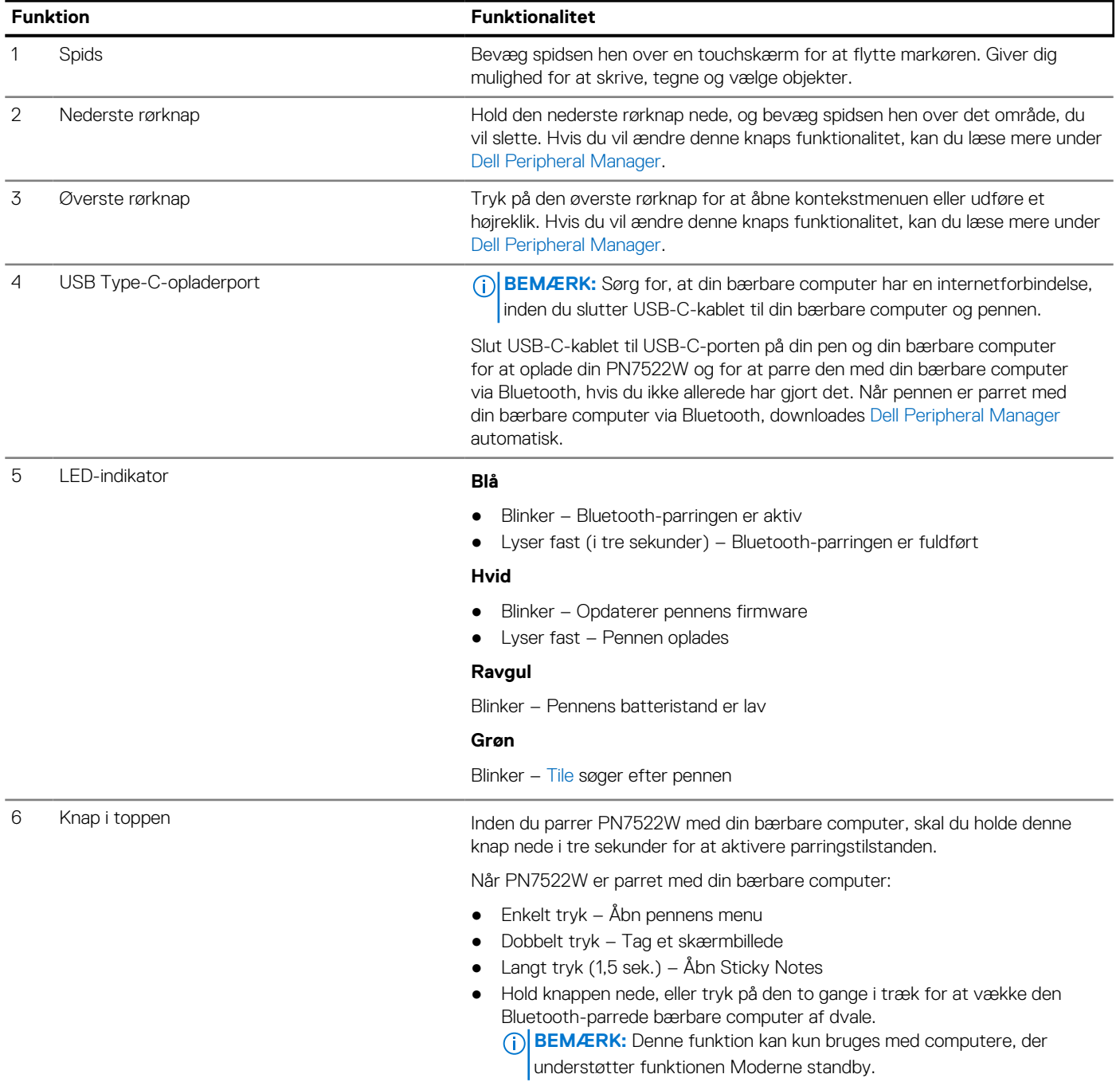

### **Tabel 1. Funktioner i og funktionalitet af din PN7522W (fortsat)**

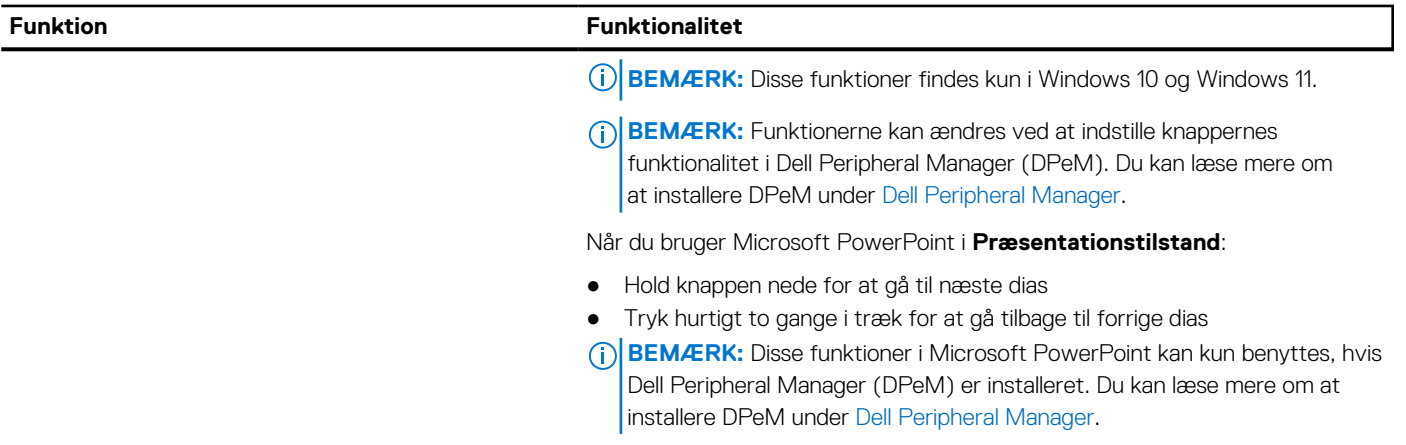

# **3**

# **Konfiguration af din PN7522W**

## <span id="page-7-0"></span>**Tilslutning og opladning af pennen**

Slut pennen til din bærbare computer for at aktivere den automatisk. Pennen begynder først at fungere efter denne aktivering.

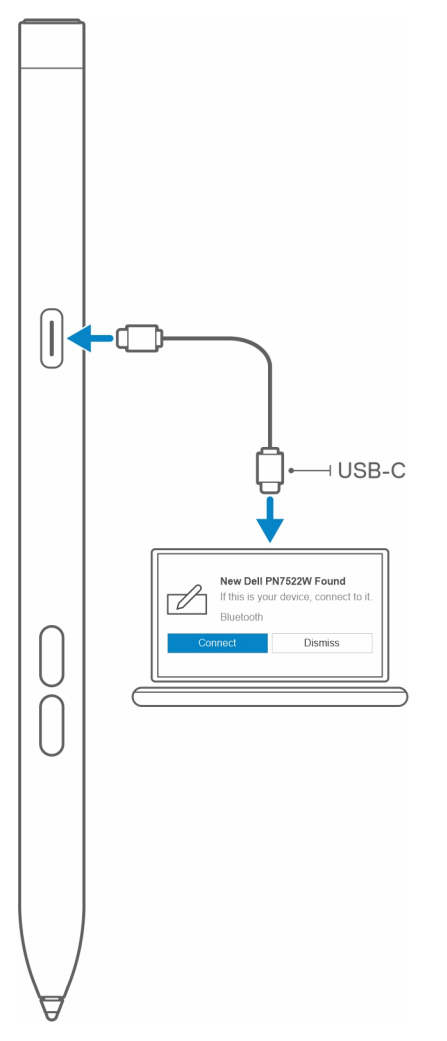

Følg disse trin for at tilslutte og oplade pennen:

- 1. Du oplader din PN7522W ved at slutte den ene ende af Type-C-kablet til pennens opladningsport og den anden ende til din bærbare computer eller tablet.
- 2. Når du slutter PN7522W til din bærbare computer eller tablet, vises der et pop op-vindue, hvor du bliver bedt om at parre pennen med den bærbare computer via Bluetooth.
- 3. Klik på **Opret forbindelse** for at bekræfte Bluetooth-parringen.

**BEMÆRK:** Du må ikke fjerne USB-C-kablet, før pennen er helt opladet.

### **Manuel Bluetooth-parring**

### **Om denne opgave**

Følg nedenstående trin, hvis du ikke kan parre pennen automatisk via tilslutning af USB-C-kablet.

- **BEMÆRK:** Du kan kun bruge din PN7522W sammen med bestemte bærbare computere fra Dell. Du kan se en liste over understøttede enheder på **www.dell.com**.
- $\bigcirc$ **BEMÆRK:** Hvis din PN7522W allerede er opført på listen over Bluetooth-enheder, skal du fjerne den fra listen, før du følger nedenstående trin.

### **Trin**

- 1. Hold knappen i toppen nede i 3 sekunder for at aktivere parringsfunktionen. Bluetooth-parringsindikatoren begynder at blinke blåt for at indikere, at parringsfunktionen er aktiveret.
- 2. I **Windows-søgning** skal du skrive Bluetooth.
- 3. Tryk eller klik på **Bluetooth & andre enheder** på listen, der vises
- 4. Kontrollér, om Bluetooth er slået til.
- 5. På listen over enheder under **Bluetooth & andre enheder** skal du trykke eller klikke på **Dell PN7522W→ Dan par**.

**BEMÆRK:** Hvis din PN7522W ikke står på listen, skal du sikre, at parringstilstanden er aktiveret på pennen.

6. Bekræft parringsprocessen både på pennen og enheden.

Bluetooth-parringsindikatoren lyser blåt i et par sekunder for at indikere, at parringen er fuldført, og derefter slukkes den. Efter at parringen er fuldført, etablerer din enhed og pennen automatisk forbindelse til hinanden, når Bluetooth er slået til, og de er tæt nok på hinanden.

# **Dell Peripheral Manager**

<span id="page-9-0"></span>Brug Dell Peripheral Manager (DPeM) til at tilpasse pennens knapper, ændre trykfølsomheden osv. Den seneste version af DPeM installeres automatisk på din bærbare computer eller tablet, når du konfigurerer din pen. Installationen kan tage cirka 20 minutter at fuldføre. Hvis DPeM ikke installeres automatisk, skal du følge disse trin:

- 1. Sørg for, at du har de seneste Windows- og driveropdateringer installeret på din bærbare computer eller tablet.
	- **BEMÆRK:** Læs vidensartiklen [Windows Update: Ofte stillede spørgsmål](HTTPS://SUPPORT.MICROSOFT.COM/HELP/12373) for at få oplysninger om at installere den seneste version af Windows og opdateringer.
	- **BEMÆRK:** Brug programmet SupportAssist til at opdatere driverne på din bærbare computer se [SupportAssist til pc'er og](HTTPS://WWW.DELL.COM/SUPPORT/CONTENTS/ARTICLE/PRODUCT-SUPPORT/SELF-SUPPORT-KNOWLEDGEBASE/SOFTWARE-AND-DOWNLOADS/SUPPORTASSIST) [tablets](HTTPS://WWW.DELL.COM/SUPPORT/CONTENTS/ARTICLE/PRODUCT-SUPPORT/SELF-SUPPORT-KNOWLEDGEBASE/SOFTWARE-AND-DOWNLOADS/SUPPORTASSIST).
	- **BEMÆRK:** Få flere oplysninger om manuel opdatering af drivere under **Hvordan downloader og installerer jeg en driver?** i Dells vidensartikel [Ofte stillede spørgsmål – Drivere og downloads](HTTPS://WWW.DELL.COM/SUPPORT/KBDOC/000123347/DRIVERS-AND-DOWNLOADS-FAQS).
- 2. Installer DPeM.
	- a. Åbn downloadsiden til [Dell Peripheral Manager.](HTTPS://WWW.DELL.COM/SUPPORT/DPEM)
	- b. Tryk eller klik på **Download**.
	- c. Når DPeM-installationsprogrammet er downloadet, skal du trykke eller klikke på installationsprogrammet for at starte installationen og dernæst følge anvisningerne på skærmen.

## **5**

# **Sådan holder du din PN7522W**

<span id="page-10-0"></span>Hold PN7522W som en blyant eller almindelig pen. Juster grebet, så du nemt kan anvende rørknappen. Pas på, at du ikke kommer til at trykke på rørknapperne, mens du tegner eller bevæger pennen til det ønskede sted.

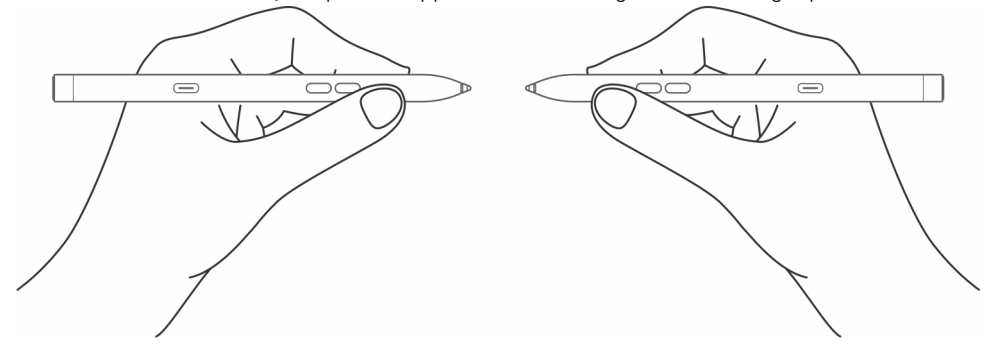

# **Specifikationer**

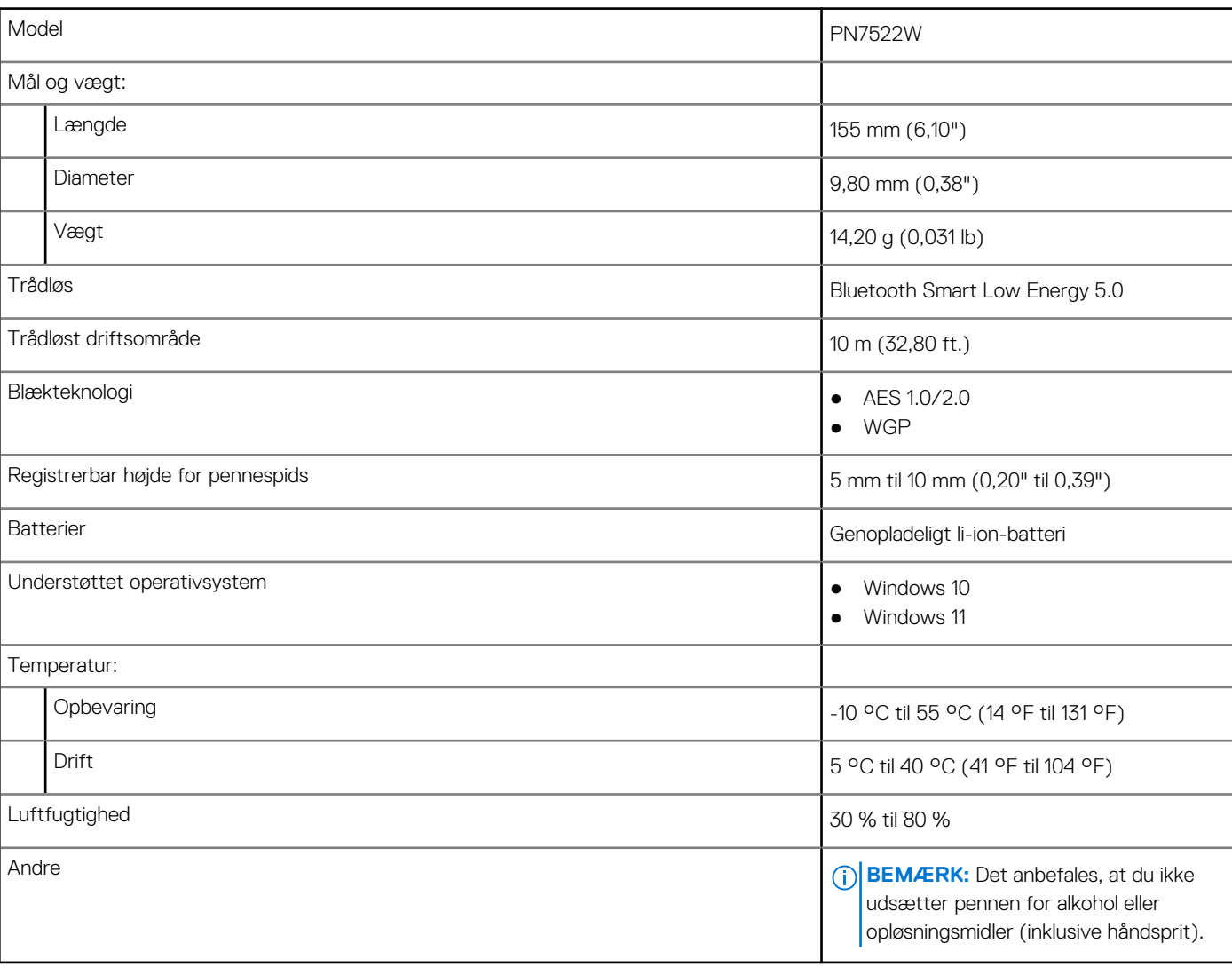

### <span id="page-11-0"></span>**Tabel 2. Specifikationer for din PN7522W**

# **Udskiftning af pennens spids**

<span id="page-12-0"></span>Når pennens spids på PN7522W er slidt op eller beskadiget, kan du udskifte spidsen ved hjælp af sættet som vist på følgende billede.

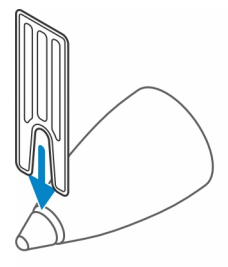

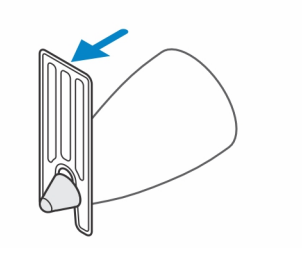

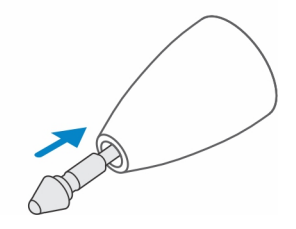

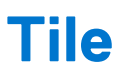

<span id="page-13-0"></span>Du kan installere **Tile** på enheder med **Android** eller **Apple iOS**. Det giver dig mulighed for at finde din PN7522W med **Tile**-appen. Du kan få mere at vide i hjælpen til **Tile**-appen på din enhed.

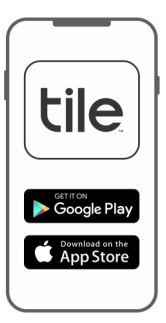

Du kan aktivere Tile-parringstilstanden på din pen for at synkronisere Tile-appen med pennen via Bluetooth ved at holde øverste og nederste rørknap på pennen nede.

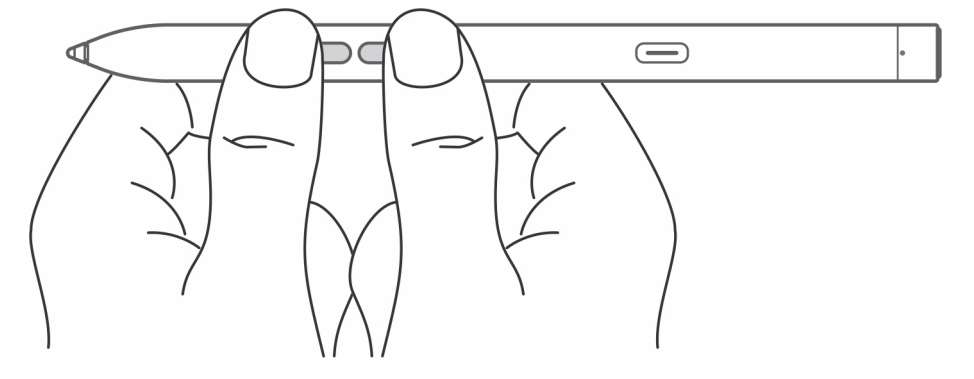

# **Fejlfinding**

**9**

<span id="page-14-0"></span>**BEMÆRK:** Du kan kun bruge din PN7522W sammen med bestemte bærbare computere fra Dell. Du kan se en liste over understøttede bærbare computere på **www.dell.com**.

### **Tabel 3. Fejlfinding af Dell Active Pen**

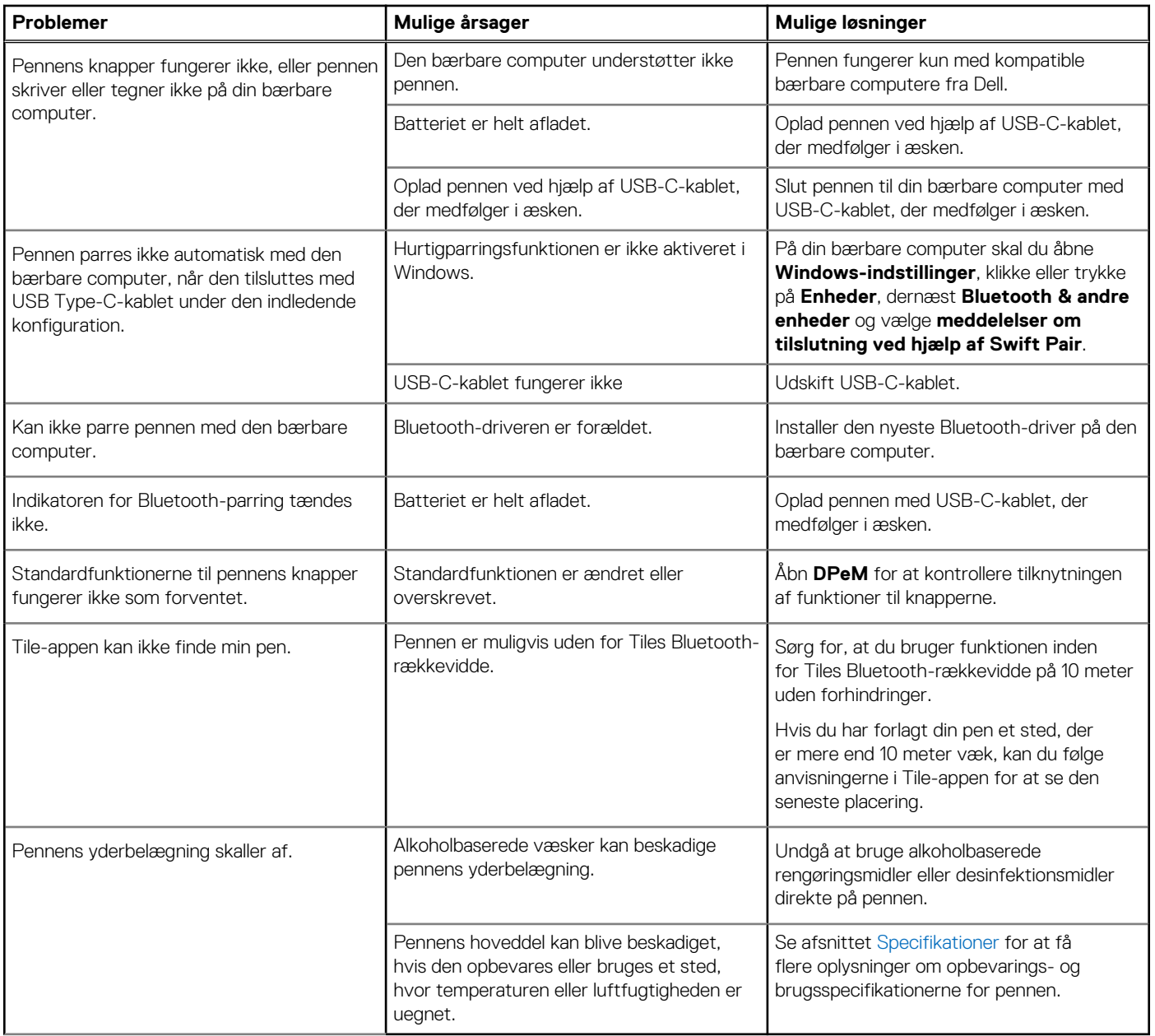

## **Lovmæssige oplysninger**

### <span id="page-15-0"></span>Garanti

### **Begrænset garanti og returpolitikker**

Dell-brandede produkter er dækket af en begrænset hardwaregaranti i tre år. Hvis produktet købes sammen med et Dell-system, hører det under systemets garanti.

### **Til kunder i USA:**

Dette køb og din brug af produktet er underlagt Dells slutbrugeraftale, som du kan finde på **www.dell.com/terms**. Dette dokument indeholder en bindende klausul om voldgift.

### **Til kunder i Europa, Mellemøsten og Afrika:**

Dell-brandede produkter, der sælges og bruges er underlagt de gældende nationale forbrugerlove og vilkårene i enhver salgsaftale, som du har indgået med en forhandler (som gælder mellem dig og forhandleren) samt Dells kontraktbetingelser for slutbrugere.

Dell kan også stille en yderligere hardwaregaranti til rådighed – de fuldstændige detaljer om Dells kontrakt- og garantibetingelser for slutbrugere kan findes ved at besøge **www.dell.com**, vælge dit land på listen nederst på startsiden og klikke på linket "vilkår og betingelser" for at se slutbrugerbetingelserne eller linket "support" for at se garantibetingelserne.

### **For brugere uden for USA:**

Dell-brandede produkter, der sælges og bruges er underlagt de gældende nationale forbrugerlove og vilkårene i enhver salgsaftale, som du har indgået med en forhandler (som gælder mellem dig og forhandleren) samt Dells garantibetingelser. Dell kan også stille en yderligere hardwaregaranti til rådighed – de fuldstændige detaljer om Dells garantibetingelser kan findes ved at besøge **www.dell.com**, vælge dit land på listen nederst på startsiden og klikke på linket "vilkår og betingelser" eller "support" for at se garantibetingelserne.

# **Lovgivningsmæssig erklæring**

## <span id="page-16-0"></span>FCC-meddelelser (kun USA) og andre lovgivningsmæssige oplysninger

Du kan finde FCC-meddelelser og andre lovgivningsmæssige oplysninger på websitet om overholdelse med bestemmelser og regulativer på **www.dell.com/regulatory\_compliance**.

Denne enhed overholder Afsnit 15 i FCC-reglerne. Enhedens funktion er underlagt følgende to betingelser:

- 1. Denne enhed må ikke forårsage skadelig forstyrrelse.
- 2. Denne enhed skal acceptere eventuel modtaget forstyrrelse, inklusive forstyrrelse, som kan forårsage uønsket drift.

### **FORSIGTIG: Ændringer eller modifikationer af denne enhed, der ikke udtrykkeligt er godkendt af den part, der er ansvarlig for overholdelse, kan ugyldiggøre brugerens tilladelse til at betjene udstyret.**

Dette udstyr er testet og fundet i overensstemmelse med begrænsningerne for digitalt udstyr i klasse B i henhold til afsnit 15 i FCC-reglerne. Disse grænser er beregnet til at sikre en rimelig beskyttelse mod skadelig interferens ved installation i hjemmet. Dette udstyr genererer, bruger og kan udsende radiofrekvensenergi, og hvis det ikke installeres i overensstemmelse med instruktionerne, kan det forårsage interferens med radiokommunikation. Der er imidlertid ingen garanti for, at der ikke vil finde interferens sted i en specifik installation. Hvis dette apparat forårsager skadelig interferens med radio- eller tv-modtagelse, hvilket kan konstateres ved at slukke apparatet og tænde det igen, anbefales det, at du prøver at løse problemet med interferens på en eller flere af følgende måder:

- Indstil modtagerantennen.
- Forøg afstanden mellem udstyr og modtager.
- Tilslut udstyret til et stikkontakt på et andet kredsløb, end det modtageren er tilsluttet.
- Søg råd hos forhandleren eller en erfaren radio/tv-tekniker.

Der skal anvendes afskærmede kabler til denne enhed for at sikre overholdelse i henhold til klasse B-grænserne iht. FCC-reglerne.

# **Sådan får du hjælp og kontakter Dell**

## <span id="page-17-0"></span>Kontakt Dell

For at kontakte Dells salg, Dells tekniske support, eller Dells kundeservice se [www.dell.com/contactdell.](https://www.dell.com/contactdell)

**BEMÆRK:** Tilgængeligheden varierer for de enkelte lande og produkter, og nogle tjenester findes muligvis ikke i dit land.

**(i) BEMÆRK:** Hvis ikke du har en aktiv internetforbindelse, kan du finde kontaktinformation på din faktura, pakkens mærkat eller Dells produktkatalog.

### Selvhjælpsressourcer

Du kan få oplysninger og hjælp til Dell-produkter og -tjenester ved at bruge disse online selvhjælpsressourcer:

### **Tabel 4. Sådan får du hjælp og kontakter Dell**

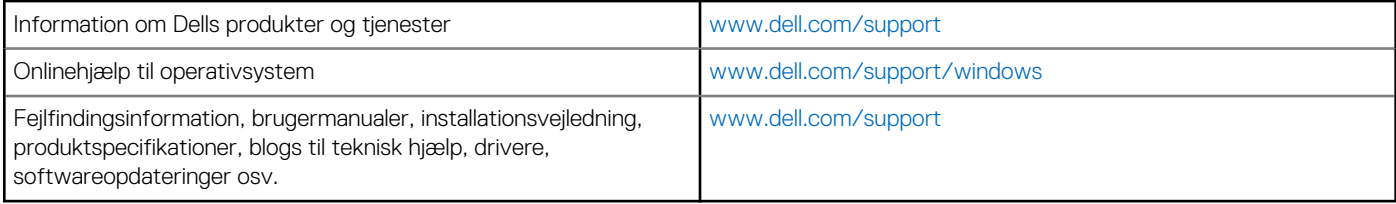